# W5012 SPLASH **Manual**

#### **Instruções importantes**

#### **Para garantir o funcionamento ideal do seu Aquapix W5012 Splash, observe as seguintes informações importantes:**

1. Para obter melhores resultados, recomendamos o uso de cartões Micro SD de alta qualidade de até 32GB. Antes de usar o cartão de memória pela primeira vez, formate-o usando o menu de configurações da câmera.

Para evitar possíveis erros de dados, não coloque cartões Micro SD próximos a objetos altamente magnéticos.

2. O tempo de gravação depende da resolução selecionada. Depois de atingir um máximo tempo de gravação de vídeo de aprox. 29 minutos, a câmera irá parar de gravar automaticamente. Em seguida, deve ser reiniciado manualmente.

3. Insira as baterias e o cartão de memória antes de usar a câmera embaixo d'água. Certifique-se de que todas as abas e tampas (bateria e compartimento do microfone) estejam fechadas e que não haja penetração de água na câmera. Se isso acontecer, desligue a câmera e não a use debaixo d'água. Nunca abra a bateria e o compartimento do microfone debaixo d'água. Se a umidade aparecer na lente durante o uso, ela pode estar vazando. Remova as baterias e o cartão de memória e devolva a câmera ao revendedor para reparo. A câmera é à prova d'água até uma profundidade de 3m. Por favor, não use a câmera em maiores profundidades. Especialmente quando usado na água, recomendamos usar a pulseira no pulso para evitar perdê-lo.

4. Não conecte o cabo de alimentação com as mãos molhadas para evitar o risco de choque elétrico. Abra o compartimento da bateria e do microfone com as mãos secas e certifique-se de que não possa entrar sujeira dentro da câmera ao inserir, trocar ou remover as baterias ou o cartão SD.

5. Após a aplicação na água, desligue a câmera, verifique se o compartimento da bateria está bem fechado e lave a câmera com água limpa. Não use sabão ou detergentes, pois eles podem afetar negativamente a impermeabilidade da câmera. Deixe a câmera secar depois de enxaguar.

6. Se a câmera ficar quente durante o uso, desligue-a imediatamente e remova as baterias. Use o produto apenas com a tensão especificada. Caso contrário, pode ocorrer choque elétrico ou incêndio. Se você não for usar o dispositivo por um longo período, remova o cartão de memória e as baterias.

7. Sempre proteja sua câmera contra quedas, golpes e colisões. Não tente desmontar a câmera. A câmera contém componentes de alta voltagem, portanto, há risco de choque elétrico durante a desmontagem. Mantenha uma distância suficiente de objetos que gerem fortes campos magnéticos ou ondas de rádio, como aparelhos elétricos, para evitar que eles danifiquem o produto ou afetem a qualidade do som e da imagem.

8. Guarde o dispositivo frio (em temperatura ambiente) em um local seco e sem poeira e nunca exponha o produto a altas temperaturas ou permanentemente à luz solar direta. No caso improvável de superaquecimento, fumaça ou odores desagradáveis que saem da unidade, remova as baterias para evitar um incêndio. Devolva a câmera ao seu revendedor para reparo.

### **1. Conheça a sua câmera**

Concepção impermeável de 3M Sensor de 10,0 mega pixels de resolução Câmara de fotográficas digitales Câmara de vídeo digital Built-in Light flash Zoom digital 4x Tela colorida de 2.4" TFT Suporte para cartão de micro SD Duas pilhas alcalinas AAA

## **2. Partes funcionais**

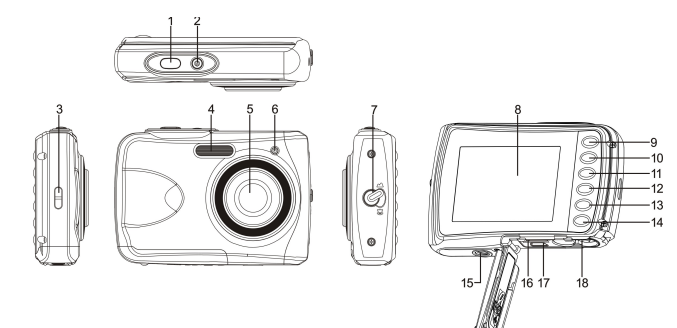

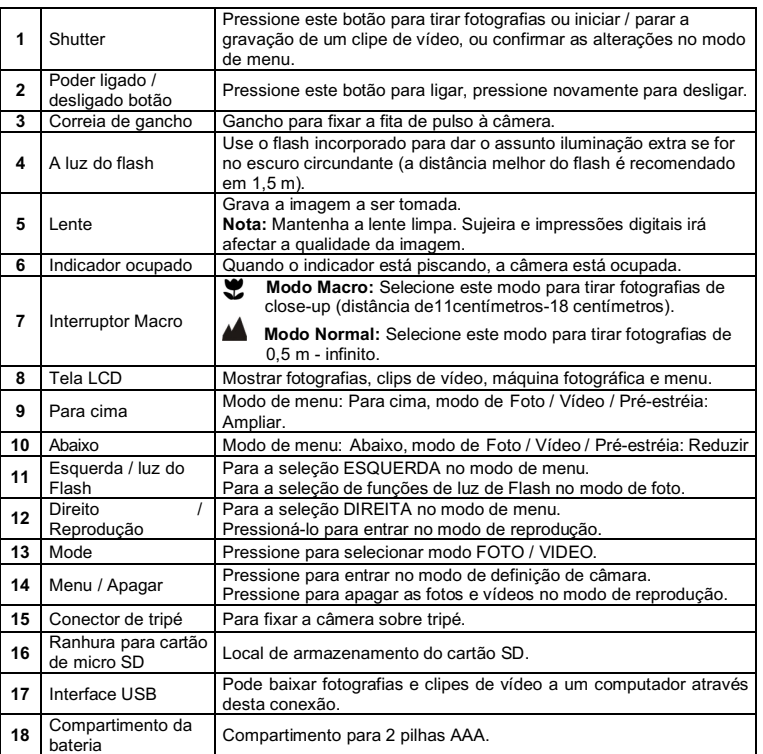

## **3. Explicação dos ícones de status**

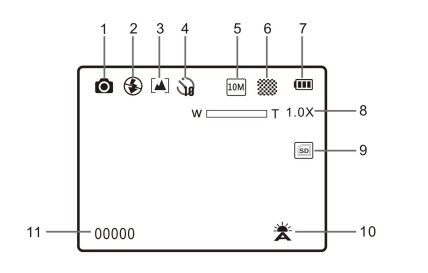

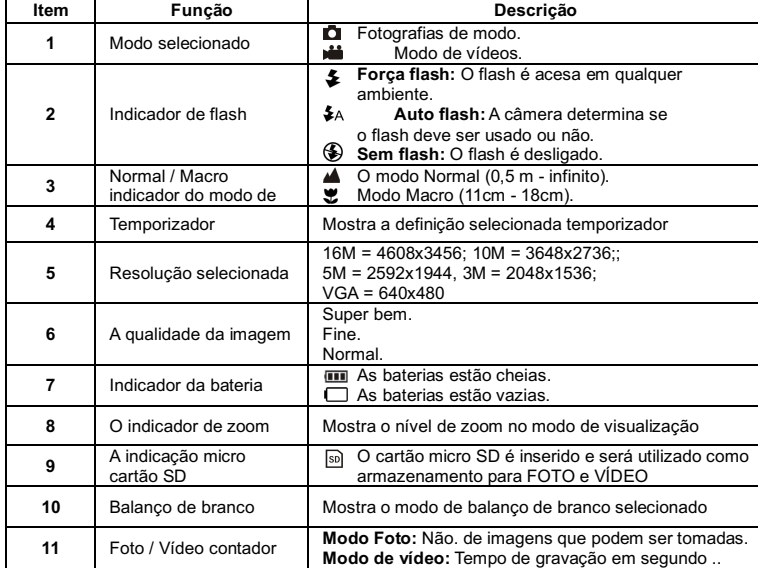

## **4. Detalhes de configuração da câmara**

Configurações

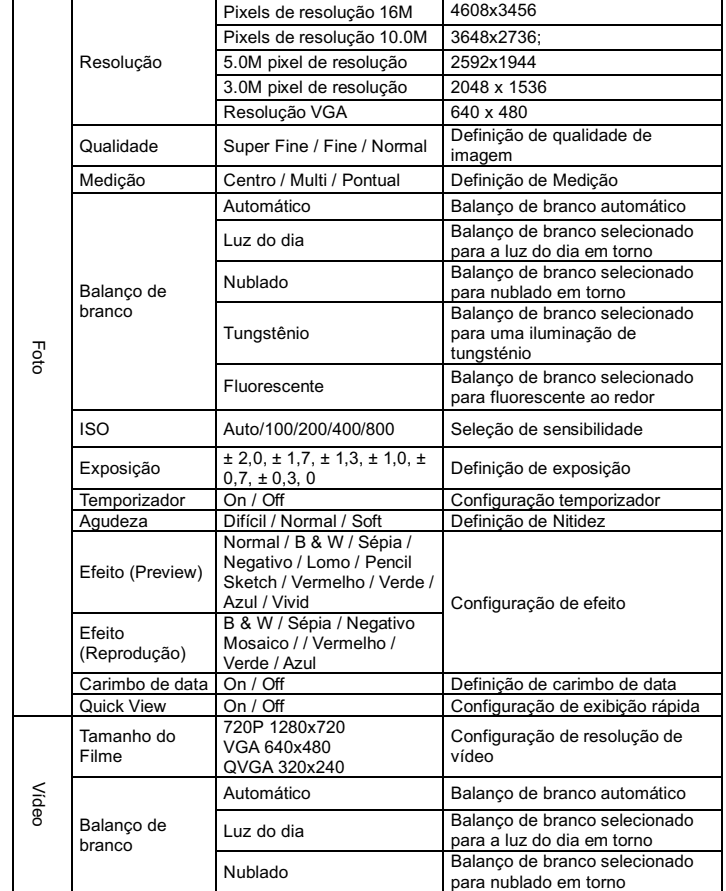

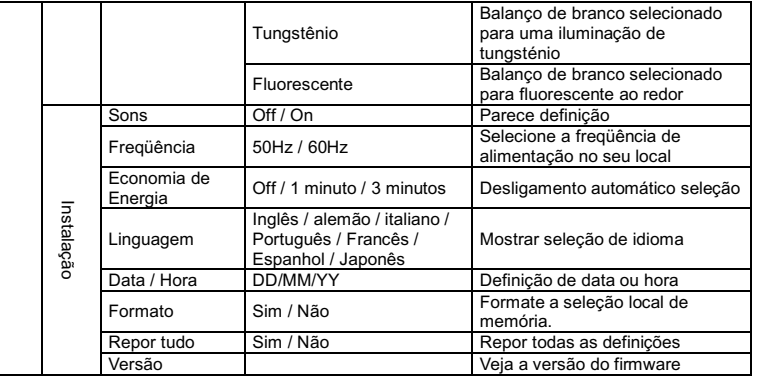

**Nota:** A câmara continuará a ser a última configuração quando é desligado.

## **5. Usando a câmera**

### **5.1 Instalando as baterias**

- 1. Abra a porta da bateria.
- 2. Inserir 2x AAA baterias alcalinas na câmera.
- 3. Feche a porta da bateria.

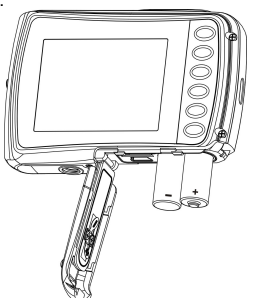

#### **5.2 Inserir Cartão de Memória (Não Incluído)**

Siga as instruções abaixo indicadas para inserir o micro-cartão de memória SD na câmera. 1. Primeiramente, desligue a câmara.

2. Abre a barra do cartão.

3. Insira o micro-cartão SD na câmera.

- **Nota:** Existe apenas um caminho certo para se inserir o micro-cartão de memória SD na entrada para o efeito. Não force o cartão na ranhura, pois pode danificar tanto a câmera como o próprio micro-cartão de memória SD.
- **Nota:** O micro-cartão de memória SD deve ser formatado antes de se tirar fotografias. Consulte as secções seguintes para mais informações.

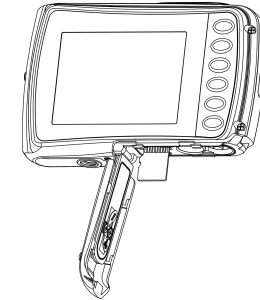

#### **5.3 Formatar a memória ou o cartão micro SD**

- 1. Pressione o botão de menu ([E]) no modo FOTO ou VÍDEO.
- 2. Selecione o modo de instalação pressionando o botão direito.
- 3. Selecione o ícone do formato, pressione o botão W (ve pressione o botão do OBTURADOR para confirmar.

4. Selecione cartão, em seguida, pressione o botão OBTURADOR.

#### **5.4 Definir a resolução**

- A câmera pode ser configurada para diferentes resoluções.
- 1. Pressione o botão de menu (  $\equiv$  ) no modo de foto, selecione o ícone de resoluções a tecla **W**  $(\vee)$  e pressione OBTURADOR para confirmar. Resoluções: VGA (640 x 480), 3M (2048 x 1536),
	- 5M (2592x1944), 10M (3648x2736);
		- 16M (4608x3456)
		-
- 2. 5 diferentes resoluções serão exibidos. Selecione a resolução desejada usando o botão de cima ou baixo e pressione o botão OBTURADOR para confirmar a seleção.

#### **5.5 Tirar fotos**

- 1. Ligue a câmera.
- 2. Dependendo da distância ao objeto a ser fotografado, usa a opção de macro para ajustar a<br>distância. Selecione o símbolo da flor (♥) se pretender tirar uma fotografia(11cm –18 cm).<br>Se você deseja tomar um vídeo ou uma fo definir o parâmetro macro ao modo normal ( $\blacktriangle$ ).
- 3. Se você não tem certeza se há bastante iluminação, ligar o flash automático ( $\clubsuit$ A) pressionando o botão do flash. (Se a energia da bateria é muito baixo, o flash não será ativado).
- 4. Use a tela LCD para apontar o objeto que você deseja fazer fotografia.
- 5. Pressione o botão do OBTURADOR e aguarde até que o tela de LCD acender novamente.
- **Cuidado:** 1) Tirar fotos de objetos em movimento rápido não é recomendado. 2) Imagem pode ser distorcida quando tirar fotos em um veículo em movimento.

#### **5.6 Ampliar e reduzir**

A câmera pode ampliar em até 4 vezes. Ampliar ou reduzir premindo o botão para cima ou para baixo, um número aparecerá no visor, 4.x é o máximo de zoom.

#### **5.7 Definição de temporizador**

Pode usar a função de temporizador quando tirar uma fotografia de si mesmo ou quando tirar uma fotografia sem flash de um objeto. Para evitar a agitação da câmera, um tripé é recomendado.

- 1. Coloque a câmera no modo de foto.<br>2. Pressione o botão MENU ( : i : O n
- Pressione o botão MENU ( **(** ). O menu aparecerá.
- 3. Pressione o botão **W**( $\bigvee$ ) para selecionar Modo de Captura e confirmar pressionando o botão OBTURADOR.
- 4. Pressione o botão **W**( $\vee$ ) para definir o tempo de atraso: 10S temporizador.<br>5. Pressione o botão do OBTURADOR para confirmar. A função de temporizador
- 5. Pressione o botão do OBTURADOR para confirmar. A função de temporizador está agora pronto para uso.
- 6. Apontar ao objeto que você deseja levar foto.
- 7. Pressione o botão do OBTURADOR para tirar uma fotografia.
- 8. A foto será tirada depois de chegar à tempo de atraso de 10 segundos. A câmara emite um sinal sonoro durante o tempo de atraso.

#### **5.8 Gravar clips de vídeo**

- 1. Pressione o botão MODO para seleccionar o modo de clip de vídeo ( $\Box$ )
- 2. Para definir a resolução, Pressione o botão MENU ( $\equiv$ ) e selecione a Resolução e pressione o botão do OBTURADOR para confirmar. Duas resoluções serão exibidos. VGA (640 x 480), QVGA ( 320 x 240).
- 3. Pressione o botão do OBTURADOR para iniciar a gravação do vídeo, pressione o botão do OBTURADOR para parar a gravação. O clip de vídeo vai agora ser salvos como um arquivo AVI na memória da câmera.

**Depois de atingir um tempo máximo de gravação de vídeo de 29 minutos, a câmera irá parar automaticamente. A gravação só pode ser reiniciado manualmente**

#### **5.9 Reprodução de fotografias**

- 1. Pressione o botão ( $\blacktriangleright$ ) para entrar em modo de reprodução.
- 2. A última clipe de imagem ou vídeo será exibido. Use as teclas esquerda ou direita para percorrer as fotos e vídeos
- 3. Em tela cheia, pressione o botão **T**( $\bigwedge$ ) para ampliar a foto.
- 4. Para ver as imagens em miniatura, pressione o botão W( $\bigvee$ ).
- 5. Para mudar a imagem em modo de ampliar, pressione o botão do OBTURADOR usando os botões para cima / baixo / esquerda / direita.
- 6. Pressione o botão MENU ( $\equiv$ ) no modo de reprodução, pressione novamente e segure o botão MENU até que as opções do menu exibido. Selecione a APRESENTAÇÃO DE SLIDES e selecione o tempo desejado de apresentação de slides. Pressione o botão do OBTURADOR para confirmar. As imagens guardadas na câmera ou no cartão micro SD serão exibidos em seqüência automaticamente. Para parar a apresentação de slides, pressione o botão OBTURADOR novamente.

#### **5.10 Reprodução de clips de vídeo**

- 1. Quando clips de vídeo são exibidos, pressione o botão do OBTURADOR para começar a jogar o vídeo e pressione o botão do OBTURADOR novamente para interromper a reprodução.
- 2. Pressione o botão direito para avançar ou pressione o botão esquerdo para retroceder.
- 3. Pressione o botão baixo para parar.
- 4. Pressione o botão de modo para sair.

#### **5.11 Apagar clipes de fotografias e vídeo**

Pode apagar um único clip de fotografia / vídeo, ou apagar todas clipes de fotografias e vídeo na memória.

- Siga as instruções abaixo para eliminar fotografia.
- 1. Pressione o botão ( $\blacktriangleright$ ) para entrar no modo de reprodução.
- 2. Pressione o botão esquerdo ou direito para selecionar o clip de fotografia / vídeo.
- 3. Pressione o botão MENU / botão de excluir ( ) e selecione "Excluir esta imagem (vídeo)" ou "Todos".
- 4. Pressione o botão do OBTURADOR e selecione OK para confirmar.
- 5. Pressione o botão de modo para sair.
- **NOTA:** Selecione "Todos" e pressione o botão do OBTURADOR para confirmar, todas as fotos e os vídeos serão apagados.

## **6. Ligar a um PC**

O aparelho pode ser conectado ao computador como dispositivo de armazenamento e transfere os arquivos de vídeo ou foto ao armazenamento.

## **7. Especificações**

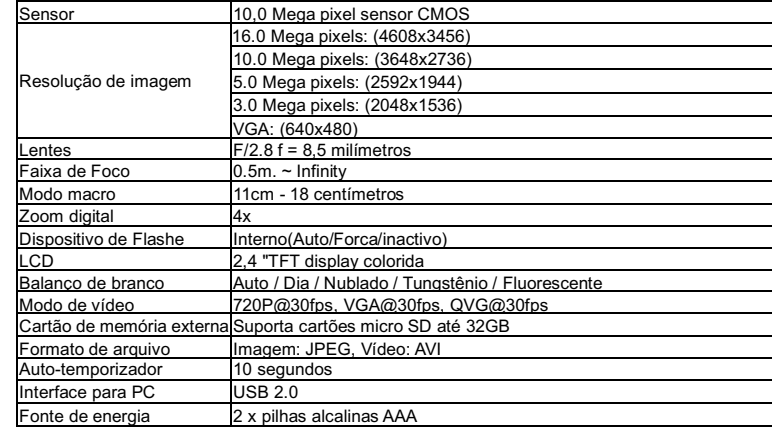

## **8**. **Exigência do sistema**

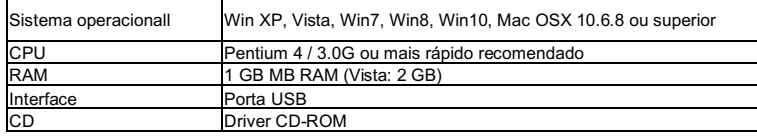

## **9. Solução de problemas**

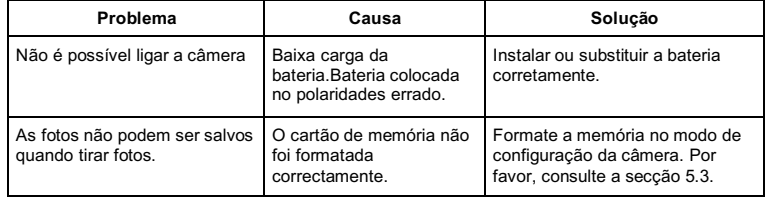

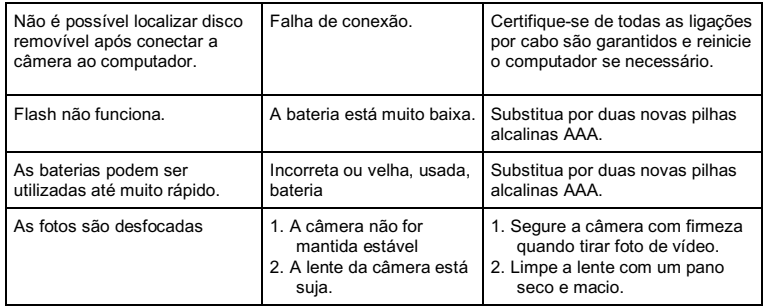

## **HOW TO OPEN THE BATTERY COMPARTMENT OF THE CAMERA**

Push the release lever toward the rear of the camera. At the same time place your fingernail under the cover in the middle of the camera and slide the compartment to the outside. The battery compartment cover can now be hinged upward.

**DECLARATION OF CONFORMITY**<br>easypix herebly declares that the product W5012 is in conformity to all the essential requirements of<br>Directive 1999/5/EC. The declaration of conformity can be downloaded here:

http://www.easypix.info/download/pdf/doc\_w5012.pdf

For technical support please visit www.easypix.eu.

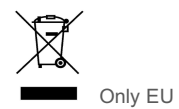

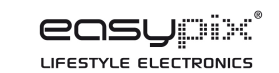